# american (<sup>\*</sup>time.

## **Integrated Solutions**

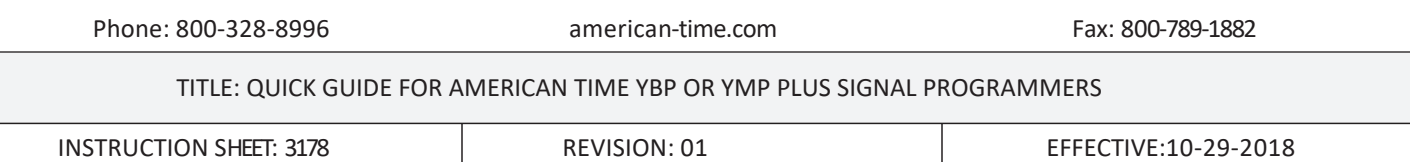

## **Basic Glossary of Terms:**

**Schedule** – A sequence of events. (E.g. daily or weekly bell schedule.)

**Event** – A programmed occurrence, such as class beginning and dismissal bells or ON/OFF of a utility device. **Circuit** – A circuit which operates bells and/or utility devices in accordance with a programmed schedule of events. **ENT Button** - Moves cursor from entry field to entry field.

**FWD Button** - Advances the value of the field the cursor is in.

## ENTERING SCHEDULE / CIRCUIT EVENTS – (PG. 12 IN MANUAL)

- 1. Push the **[PRGM]** button one time.
- 2. The cursor will be displayed under the schedule. Move to the desired schedule (1-G) by pressing the [**FWD]** button and advance to the schedule choice.
- 3. Push the [**ENT]** button to move the cursor to the event hour (upper right corner). Push the **[FWD]** button to advance to the desired hour.
- 4. Push the **[ENT]** button to move the cursor to the minute. Push **[FWD]** to advance to the desired minute.
- 5. Push the **[ENT]** button to move the cursor under the day (lower left corner).
- 6. Push the **[FWD]** button to choose the desired day.
	- EDY: Event will occur every day of the week.
	- WDY: Event will occur every week day, Monday through Friday (most common).
	- MON: Event will occur only every Monday.
	- TUE: Event will occur only every Tuesday.
	- WED: Event will occur only every Wednesday.
	- THR: Event will occur only every Thursday.
	- FRI: Event will occur only every Friday.
	- SAT: Event will occur only every Saturday.
	- SUN: Event will occur only every Sunday.
- 7. Push the **[STO]** button. (You will see the day(s)of the week under the time) Repeat step until you have saved your complete schedule.
- 8. After all times have been entered press the [RUN] button. The programmer will start signaling the first event after the present time.

\*\*Schedule will need to be assigned to circuit\*\*

#### DELETING SCHEDULE / CIRCUIT EVENT – (PG.13 IN MANUAL)

- 1. Push the [**PRGM]** button one time.
- 2. The cursor will be displayed under the schedule. Move to the desired schedule (1-G) by pressing the **[FWD]** button and advance to the schedule choice.
- 3. Push the **[ENT]** button to move the cursor to the event hour (upper right corner). Push the **[FWD]** button to advance to the desired hour.
- 4. Push the **[ENT]** button to move the cursor to the minute. Push **[FWD]** to advance to the desired minute.
- 5. Push the [**ENT]** button to move the cursor under the day (lower left corner).
- 6. Push the **[FWD]** button to the desired day, then push the **[DEL]** button. (Note to confirm the event has been deleted, check to see that the days of the week disappear from under the time.) Repeat until all the desired events have been deleted.
- 7. Push the **[RUN]** button one time to return to the run mode.

## MANUAL OPERATION OF CIRCUITS – (PG.14 IN MANUAL)

- 1. Push the **[MAN]** button one time. The display will show all circuits on the top row with a "1" or "0" below the circuit. A "1" indicates the circuit has been chosen for manual activation.
- 2. Push **[ENT]** to move the cursor to the desired circuit. Push **[FWD**] to show either "1" (enabled) or "0" (disabled).
- 3. Once the desired circuits are selected, push **[MAN]** to activate the circuit(s). Push and hold down the **[MAN]** button for the desired length of time the bells should sound. Repeat if needed.
- 4. When the manual operation is complete, deselect circuits (see above), then push the **[RUN]** button to return to the run mode.

## ASSIGNING SCHEDULES TO OUTPUT CIRCUITS – (PG.13 IN MANUAL)

## HOW TO TURN ON/OFF BELLS FOR THE SUMMER OR A MID-SCHOOL YEAR BREAK

- \*\* Note If running multiple circuits, please write down what schedule is assigned to what circuit.
	- 1. Push the **[PRGM]** button two times.
	- 2. Move the cursor to the desired circuit by pushing **[ENT].**
	- 3. Push the **[FWD]** button to choose schedule zero (OFF) 1-G (ON).
	- 4. If using more than one circuit, repeat step 2 & 3 until all circuits are assigned schedule zero.
	- 5. Press the [**RUN]** button.

Visit [www.american-time.com/resources/discontinued to rea](http://www.american-time.com/resources/discontinued)d the full manual.